**Sun Server X4-4 Installation Guide for Oracle® VM Server**

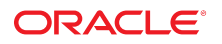

**Part No: E38218-03** October 2015

#### Sun Server X4-4 Installation Guide for Oracle VM Server

### **Part No: E38218-03**

Copyright © 2014, 2015, Oracle and/or its affiliates. All rights reserved.

This software and related documentation are provided under a license agreement containing restrictions on use and disclosure and are protected by intellectual property laws. Except as expressly permitted in your license agreement or allowed by law, you may not use, copy, reproduce, translate, broadcast, modify, license, transmit, distribute, exhibit, perform,<br>publish, or display any part, in any form prohibited.

The information contained herein is subject to change without notice and is not warranted to be error-free. If you find any errors, please report them to us in writing.

If this is software or related documentation that is delivered to the U.S. Government or anyone licensing it on behalf of the U.S. Government, then the following notice is applicable:

U.S. GOVERNMENT END USERS: Oracle programs, including any operating system, integrated software, any programs installed on the hardware, and/or documentation, delivered to U.S. Government end users are "commercial computer software" pursuant to the applicable Federal Acquisition Regulation and agency-specific supplemental regulations. As such, use, duplication, disclosure, modification, and adaptation of the programs, including any operating system, integrated software, any programs installed on the<br>hardware, and/or documentation, shall be

This software or hardware is developed for general use in a variety of information management applications. It is not developed or intended for use in any inherently dangerous applications, including applications that may create a risk of personal injury. If you use this software or hardware in dangerous applications, then you shall be responsible to take all appropriate fail-safe, backup, redundancy, and other measures to ensure its safe use. Oracle Corporation and its affiliates disclaim any liability for any damages caused by use of this software or hardware in dangerous applications.

Oracle and Java are registered trademarks of Oracle and/or its affiliates. Other names may be trademarks of their respective owners.

Intel and Intel Xeon are trademarks or registered trademarks of Intel Corporation. All SPARC trademarks are used under license and are trademarks or registered trademarks of SPARC International, Inc. AMD, Opteron, the AMD logo, and the AMD Opteron logo are trademarks or registered trademarks of Advanced Micro Devices. UNIX is a registered trademark of The Open Group.

This software or hardware and documentation may provide access to or information about content, products, and services from third parties. Oracle Corporation and its affiliates are not responsible for and expressly disclaim all warranties of any kind with respect to third-party content, products, and services unless otherwise set forth in an applicable agreement between you and Oracle. Oracle Corporation and its affiliates will not be responsible for any loss, costs, or damages incurred due to your access to or use of third-party content, products, or services, except as set forth in an applicable agreement between you and Oracle.

#### **Access to Oracle Support**

Oracle customers that have purchased support have access to electronic support through My Oracle Support. For information, visit [http://www.oracle.com/pls/topic/lookup?](http://www.oracle.com/pls/topic/lookup?ctx=acc&id=info) [ctx=acc&id=info](http://www.oracle.com/pls/topic/lookup?ctx=acc&id=info) or visit <http://www.oracle.com/pls/topic/lookup?ctx=acc&id=trs> if you are hearing impaired.

#### **Référence: E38218-03**

Copyright © 2014, 2015, Oracle et/ou ses affiliés. Tous droits réservés.

Ce logiciel et la documentation qui l'accompagne sont protégés par les lois sur la propriété intellectuelle. Ils sont concédés sous licence et soumis à des restrictions d'utilisation et de divulgation. Sauf stipulation expresse de votre contrat de licence ou de la loi, vous ne pouvez pas copier, reproduire, traduire, diffuser, modifier, accorder de licence, transmettre, distribuer, exposer, exécuter, publier ou afficher le logiciel, même partiellement, sous quelque forme et par quelque procédé que ce soit. Par ailleurs, il est interdit de procéder à toute ingénierie inverse du logiciel, de le désassembler ou de le décompiler, excepté à des fins d'interopérabilité avec des logiciels tiers ou tel que prescrit par la loi.

Les informations fournies dans ce document sont susceptibles de modification sans préavis. Par ailleurs, Oracle Corporation ne garantit pas qu'elles soient exemptes d'erreurs et vous invite, le cas échéant, à lui en faire part par écrit.

Si ce logiciel, ou la documentation qui l'accompagne, est livré sous licence au Gouvernement des Etats-Unis, ou à quiconque qui aurait souscrit la licence de ce logiciel pour le compte du Gouvernement des Etats-Unis, la notice suivante s'applique :

U.S. GOVERNMENT END USERS: Oracle programs, including any operating system, integrated software, any programs installed on the hardware, and/or documentation, delivered to U.S. Government end users are "commercial computer software" pursuant to the applicable Federal Acquisition Regulation and agency-specific supplemental<br>regulations. As such, use, duplication, disclosure, modif hardware, and/or documentation, shall be subject to license terms and license restrictions applicable to the programs. No other rights are granted to the U.S. Government.

Ce logiciel ou matériel a été développé pour un usage général dans le cadre d'applications de gestion des informations. Ce logiciel ou matériel n'est pas conçu ni n'est destiné à être utilisé dans des applications à risque, notamment dans des applications pouvant causer un risque de dommages corporels. Si vous utilisez ce logiciel ou ce matériel dans le cadre d'applications dangereuses, il est de votre responsabilité de prendre toutes les mesures de secours, de sauvegarde, de redondance et autres mesures nécessaires à son utilisation dans des conditions optimales de sécurité. Oracle Corporation et ses affiliés déclinent toute responsabilité quant aux dommages causés par l'utilisation de ce logiciel ou matériel pour des applications dangereuses.

Oracle et Java sont des marques déposées d'Oracle Corporation et/ou de ses affiliés. Tout autre nom mentionné peut correspondre à des marques appartenant à d'autres propriétaires qu'Oracle.

Intel et Intel Xeon sont des marques ou des marques déposées d'Intel Corporation. Toutes les marques SPARC sont utilisées sous licence et sont des marques ou des marques déposées de SPARC International, Inc. AMD, Opteron, le logo AMD et le logo AMD Opteron sont des marques ou des marques déposées d'Advanced Micro Devices. UNIX est une marque déposée de The Open Group.

Ce logiciel ou matériel et la documentation qui l'accompagne peuvent fournir des informations ou des liens donnant accès à des contenus, des produits et des services émanant de tiers. Oracle Corporation et ses affiliés déclinent toute responsabilité ou garantie expresse quant aux contenus, produits ou services émanant de tiers, sauf mention contraire stipulée dans un contrat entre vous et Oracle. En aucun cas, Oracle Corporation et ses affiliés ne sauraient être tenus pour responsables des pertes subies, des coûts occasionnés ou des dommages causés par l'accès à des contenus, produits ou services tiers, ou à leur utilisation, sauf mention contraire stipulée dans un contrat entre vous et Oracle.

#### **Accès aux services de support Oracle**

Les clients Oracle qui ont souscrit un contrat de support ont accès au support électronique via My Oracle Support. Pour plus d'informations, visitez le site [http://www.oracle.com/](http://www.oracle.com/pls/topic/lookup?ctx=acc&id=info) [pls/topic/lookup?ctx=acc&id=info](http://www.oracle.com/pls/topic/lookup?ctx=acc&id=info) ou le site <http://www.oracle.com/pls/topic/lookup?ctx=acc&id=trs> si vous êtes malentendant.

# **Contents**

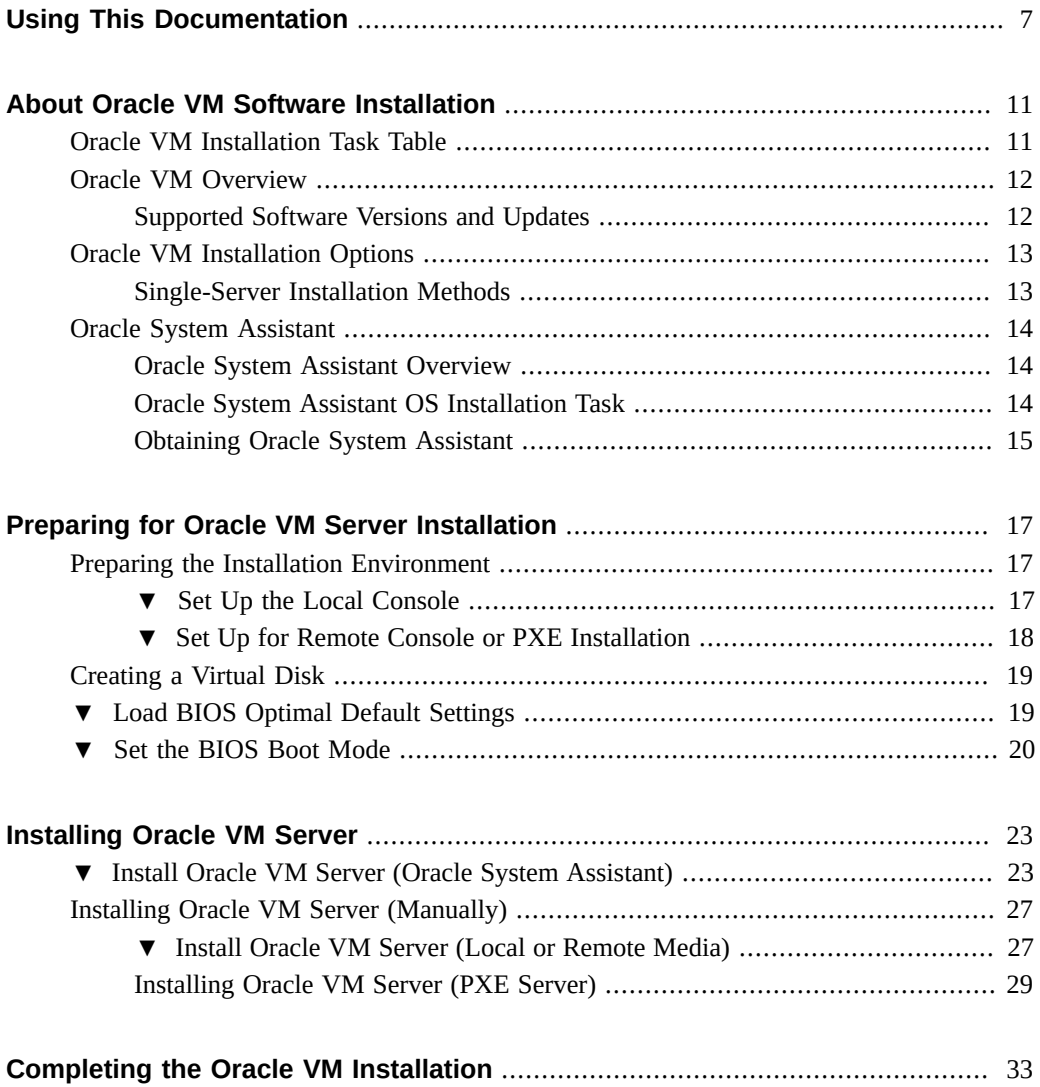

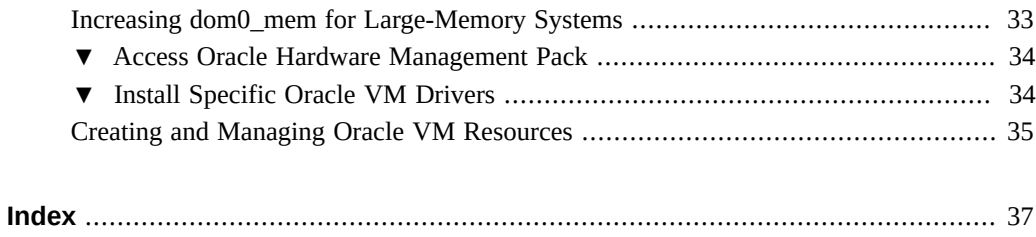

## <span id="page-6-0"></span>Using This Documentation

This section describes how to get the latest firmware and software for the system, documentation and feedback, and a document change history.

- ["Sun Server X4-4 Model Naming Convention" on page 7](#page-6-1)
- ["Getting the Latest Firmware and Software" on page 7](#page-6-2)
- ["Documentation and Feedback" on page 8](#page-7-0)
- ["About This Documentation" on page 8](#page-7-1)
- ["Support and Training" on page 8](#page-7-2)
- ["Contributors" on page 8](#page-7-3)
- ["Change History" on page 9](#page-8-0)

## <span id="page-6-1"></span>**Sun Server X4-4 Model Naming Convention**

The Sun Server X4-4 name identifies the following:

- X identifies an x86 product.
- The first number, 4, identifies the generation of the server.
- The second number, 4, identifies the number of processor sockets in the server.

## <span id="page-6-2"></span>**Getting the Latest Firmware and Software**

Firmware, drivers, and other hardware-related software for each Oracle x86 server are updated periodically.

You can obtain the latest version in one of following ways:

■ Oracle System Assistant – This is a factory-installed option for Sun Oracle x86 servers. It has all the tools and drivers you need and resides on an internal USB flash stick.

■ My Oracle Support – This is the Oracle support web site located at: [https://support.](https://support.oracle.com) [oracle.com](https://support.oracle.com).

## <span id="page-7-0"></span>**Documentation and Feedback**

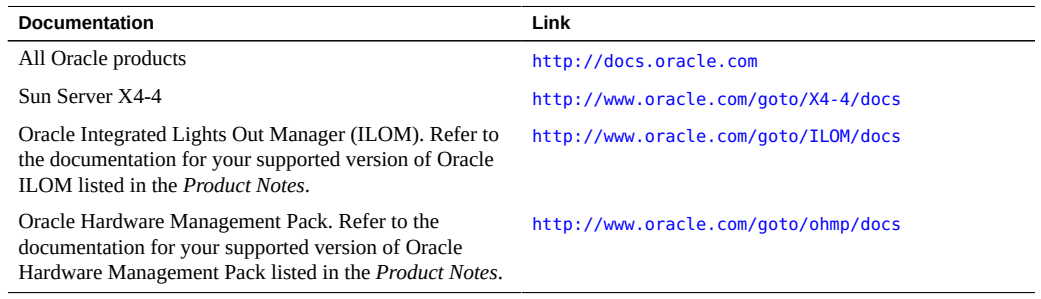

Provide feedback on this documentation at: <http://www.oracle.com/goto/docfeedback>.

## <span id="page-7-1"></span>**About This Documentation**

This documentation set is available in both PDF and HTML. The information is presented in topic-based format (similar to online help) and therefore does not include chapters, appendixes, or section numbering.

## <span id="page-7-2"></span>**Support and Training**

These web sites provide additional resources:

- Support: <https://support.oracle.com>
- Training: <http://education.oracle.com>

## <span id="page-7-3"></span>**Contributors**

Primary Authors: Ralph Woodley, Ray Angelo, Cynthia Chin-Lee, Mark McGothigan, Michael Bechler, Lisa Kuder.

Contributors: Kenny Tung, Barry Wright, David Savard

## <span id="page-8-0"></span>**Change History**

The following lists the release history of this documentation set:

- April 2014. Initial publication.
- May 2014. Updated *Product Notes* for SW 1.0.1. Updated *Product Notes*, *Installation Guide* and *Service Manual* information for the 8 GB DIMM which will no longer be orderable as of June 2014.
- October 2014. Updated *Product Notes* for SW 1.1.0. Updated *Installation Guide* and *Sun Server X4-4 Installation Guide for Linux Operating System* information to add support for the Oracle Linux Fault Management Architecture software available with Oracle Hardware Management Pack 2.3. Minor editorial updates to *Sun Server X4-4 Installation Guide for Windows Operating System*.
- January 2015. Updated *Product Notes* for SW 1.1.1.
- August 2015. Updated *Product Notes* for SW 1.2. Updated the *Service Manual* information for the fan module replacement. Updated the *Installation Guide* for minor technical edits.
- September 2015. Updated *Product Notes* for SW 1.2.1.
- October 2015. Updated *Product Notes* to add note about important updates. Removed information in all books about obtaining physical media for Oracle software.

## <span id="page-10-0"></span>About Oracle VM Software Installation

<span id="page-10-2"></span>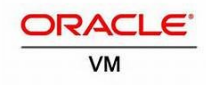

This section describes the Oracle VM software and installation options.

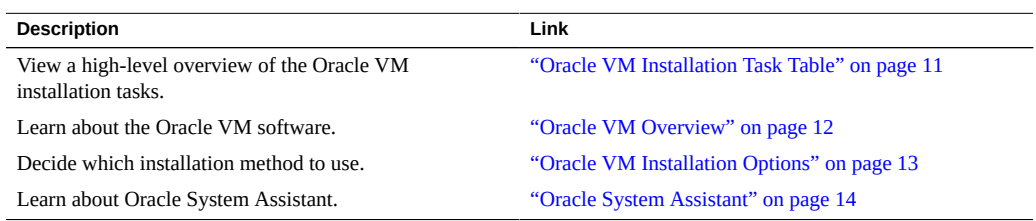

## <span id="page-10-3"></span><span id="page-10-1"></span>**Oracle VM Installation Task Table**

The following table describes the high-level procedures for installing Oracle VM software.

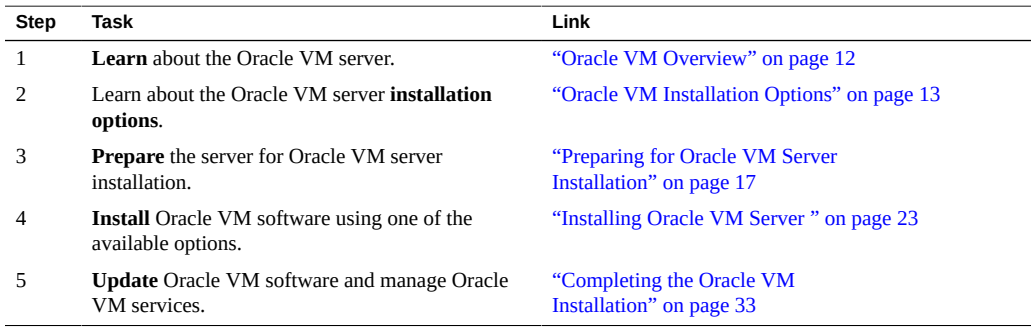

## <span id="page-11-2"></span><span id="page-11-0"></span>**Oracle VM Overview**

Oracle VM is a virtualization environment platform that enables you to create and manage virtual machines (VMs). These virtual machines exist on the same physical server but behave like independent physical servers. Each virtual machine created with Oracle VM has its own virtual CPUs, operating system, network interfaces, and storage.

At initial release, your server is compatible with Oracle VM version 3.2.7.

For the latest list of supported operating systems, refer to:

[https://wikis.oracle.com/display/SystemsComm/Sun+Server+X4-4#tab:Operating-](https://wikis.oracle.com/display/SystemsComm/Sun+Server+X4-4#tab:Operating-Systems)**[Systems](https://wikis.oracle.com/display/SystemsComm/Sun+Server+X4-4#tab:Operating-Systems)** 

**Note -** If you purchased a pre-installed version of Oracle VM, follow the instructions *[Sun](http://www.oracle.com/pls/topic/lookup?ctx=E38212-01&id=XFFIG) [Server X4-4 Installation Guide](http://www.oracle.com/pls/topic/lookup?ctx=E38212-01&id=XFFIG)* for configuring the preinstalled software.

Oracle VM includes the following components:

- **Oracle VM Server:** A lightweight, secure virtualization environment based on the Xen hypervisor used to run virtual machines and the Oracle VM Agent.
- **Oracle VM Agent:** Installed on Oracle VM Server, it communicates with Oracle VM Manager and includes a Web Services API for managing the Oracle VM Server, server pools, and resources.
- **Oracle VM Manager:** A web application that acts as the user interface for creating and managing your virtual machines. This includes virtual machine creation (including templates), life cycle management (deploying, migrating, and deleting), and resource management (. iso files, templates, and shared storage resources).

This document does not include instructions for installing Oracle VM Manager. For more information on Oracle VM Manager, refer to:

[http://download.oracle.com/docs/cd/E20065\\_01/index.htm](http://download.oracle.com/docs/cd/E20065_01/index.htm)

## <span id="page-11-1"></span>**Supported Software Versions and Updates**

<span id="page-11-3"></span>The most up-to-date information about your server is maintained in the *[Sun Server X4-4](http://www.oracle.com/pls/topic/lookup?ctx=E38212-01&id=XFFPN) [Product Notes](http://www.oracle.com/pls/topic/lookup?ctx=E38212-01&id=XFFPN)* . The product notes document contains detailed information about any hardware or software issues for the server. The most recent version of this document, other server-specific documents, and related documents are available online in the server documentation library at: <http://www.oracle.com/goto/X4-4/docs>

### **Related Information**

- ["Oracle VM Installation Options" on page 13](#page-12-0)
- ["Installing Oracle VM Server " on page 23](#page-22-0)

## <span id="page-12-2"></span><span id="page-12-0"></span>**Oracle VM Installation Options**

You can install the Oracle VM software on a single server or on multiple servers. The scope of this document is for single-server software installations.

**Note -** Oracle Enterprise Manager Ops Center can be used for multiple server software installations. For information about using Oracle Enterprise Manager Ops Center, refer to [http:](http://www.oracle.com/technetwork/oem/ops-center/index.html) [//www.oracle.com/technetwork/oem/ops-center/index.html](http://www.oracle.com/technetwork/oem/ops-center/index.html)

## <span id="page-12-1"></span>**Single-Server Installation Methods**

The following table lists the available single-server installation methods. Instructions for each installation method are available in ["Installing Oracle VM Server " on page 23.](#page-22-0)

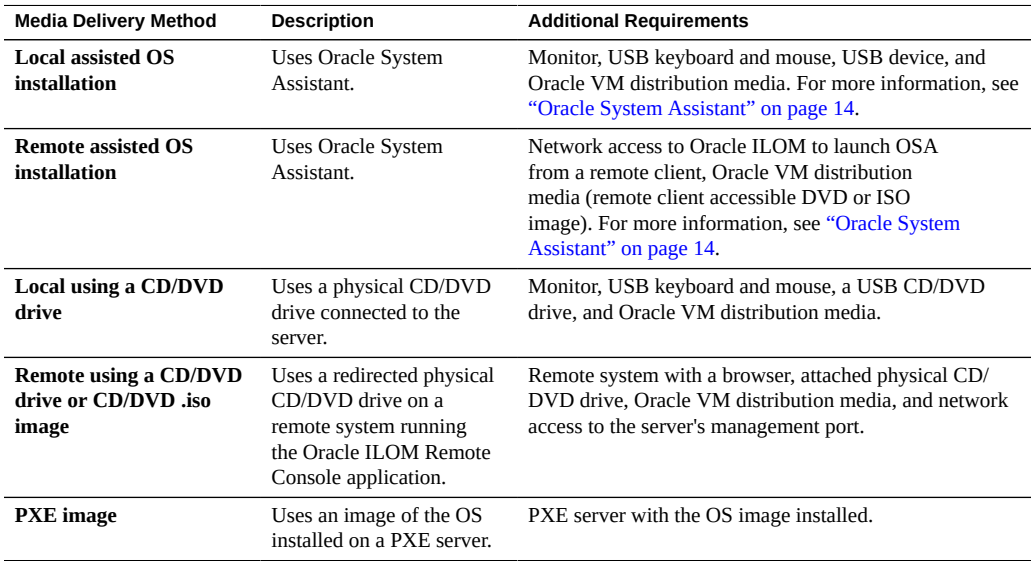

### **Related Information**

- ["Oracle VM Overview" on page 12](#page-11-0)
- "Installing Oracle VM Server" on page 23

## <span id="page-13-0"></span>**Oracle System Assistant**

- ["Oracle System Assistant Overview" on page 14](#page-13-1)
- ["Oracle System Assistant OS Installation Task" on page 14](#page-13-2)
- ["Obtaining Oracle System Assistant" on page 15](#page-14-0)

## <span id="page-13-1"></span>**Oracle System Assistant Overview**

<span id="page-13-3"></span>Oracle System Assistant is a startup and maintenance application, which you can use to install Oracle VM software. In addition to installing Oracle VM software and other operating systems, Oracle System Assistant enables you to set up and update your server. Oracle System Assistant also includes:

- Oracle Hardware Management Pack
- Oracle Linux command-line environment
- Operating system drivers and tools
- Server-specific firmware
- Server-related documentation

### **Related Information**

- ["Oracle System Assistant OS Installation Task" on page 14](#page-13-2)
- ["Obtaining Oracle System Assistant" on page 15](#page-14-0)

## <span id="page-13-2"></span>**Oracle System Assistant OS Installation Task**

<span id="page-13-4"></span>Use the Install OS task in Oracle System Assistant to install Oracle VM. You supply the OS installation media, and Oracle System Assistant guides you through the installation process. It then fetches the appropriate drivers based on the server hardware configuration.

You can use Oracle System Assistant to update the OS drivers as well as all the firmware components (BIOS, Oracle ILOM, HBAs, and expanders).

You can access Oracle System Assistant locally or remotely. If you just completed the installation of the server, then using Oracle System Assistant locally (while physically present at the server) can be a fast and efficient method of starting up the server. Once the server is operational, you can conveniently access Oracle System Assistant remotely while still retaining full-featured functionality.

### **Related Information**

- ["Oracle System Assistant Overview" on page 14](#page-13-1)
- ["Obtaining Oracle System Assistant" on page 15](#page-14-0)

## <span id="page-14-0"></span>**Obtaining Oracle System Assistant**

Oracle System Assistant is a factory-installed option. For information about how to determine whether your server has Oracle System Assistant, refer to the *Getting Started Guide* that is shipped with your server or the *Oracle x4 Series Servers Administration Guide* at [http://www.](http://www.oracle.com/goto/x86AdminDiag/docs) [oracle.com/goto/x86AdminDiag/docs](http://www.oracle.com/goto/x86AdminDiag/docs).

### **Related Information**

- ["Oracle System Assistant Overview" on page 14](#page-13-1)
- ["Oracle System Assistant OS Installation Task" on page 14](#page-13-2)

## <span id="page-16-0"></span>Preparing for Oracle VM Server Installation

<span id="page-16-4"></span>**Note -** If you have a server with preinstalled Oracle VM, and you want to use the preinstalled version, refer to the *[Sun Server X4-4 Installation Guide](http://www.oracle.com/pls/topic/lookup?ctx=E38212-01&id=XFFIG)* for configuration instructions.

These topics describe the tasks needed to prepare the server for Oracle VM server installation.

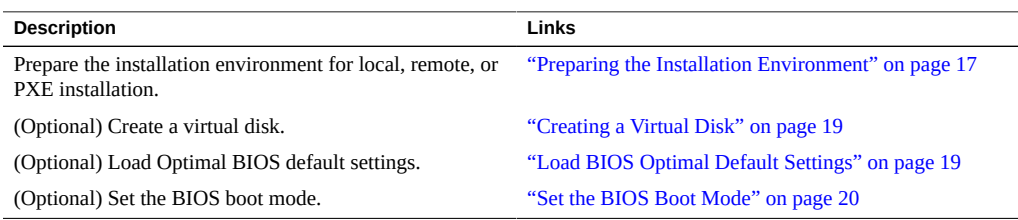

## <span id="page-16-1"></span>**Preparing the Installation Environment**

Choose the procedure that matches the installation method that you plan to use.

- ["Set Up the Local Console" on page 17](#page-16-2)
- ["Set Up for Remote Console or PXE Installation" on page 18](#page-17-0)

<span id="page-16-3"></span><span id="page-16-2"></span>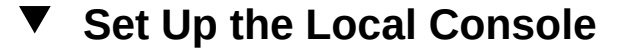

- **1. Review the** *[Sun Server X4-4 Product Notes](http://www.oracle.com/pls/topic/lookup?ctx=E38212-01&id=XFFPN)* **for the Sun Server X4-4 and Oracle VM software.**
	- The Sun Server X4-4 documentation is available at:

<http://www.oracle.com/goto/X4-4/docs>

■ The Oracle VM software documentation is available at:

<http://www.oracle.com/technetwork/documentation/vm-096300.html>

- **2. Download Oracle VM software from <https://edelivery.oracle.com/oraclevm>.**
- **3. Create a CD/DVD using the downloaded .iso image.**
- **4. Connect the following to the server:**
	- USB DVD-ROM drive (if the server does not have one built-in)
	- **USB** keyboard and mouse
	- Monitor

**Note -** While you are configuring an operating system for a networked server, it might be necessary to provide the logical names (assigned by the OS) and the physical name (MAC address) of each network interface on the Oracle VM server.

<span id="page-17-0"></span>**Next Steps** ■ ["Creating a Virtual Disk" on page 19](#page-18-0)

■ ["Set the BIOS Boot Mode" on page 20](#page-19-0)

<span id="page-17-1"></span>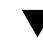

## **Set Up for Remote Console or PXE Installation**

In this procedure, *local server* describes the server on which you plan to install Oracle VM Server or Oracle VM Manager, *remote console* describes a remote client connected to the local server through the Oracle ILOM Remote Console feature, and *PXE server* describes a server on which you will install a PXE image to install to the local server.

- **1. Review the release notes for the Sun Server X4-4 and Oracle VM software.**
	- The Sun Server X4-4 documentation is available at:

<http://www.oracle.com/goto/X4-4/docs>

■ The Oracle VM software documentation is available at:

<http://www.oracle.com/technetwork/documentation/vm-096300.html>

- **2. Download Oracle VM software from <http://www.oracle.com/virtualization>.**
- **3. If using a remote console, connect the following to the remote client. If using a PXE server, connect the following to the local server:**
- DVD-ROM drive (if installing from media)
- USB keyboard and mouse
- **Monitor**

**Note -** While you are configuring an operating system for a networked server, you might need to provide the logical names (assigned by the OS) and the physical name (MAC address) of each network interface on the Oracle VM Server.

**4. If using a remote console, launch an Oracle ILOM Remote Console session following the instructions in the ["Log In to Oracle ILOM Using a Remote Ethernet](http://www.oracle.com/pls/topic/lookup?ctx=E38212-01&id=XFFIGz40007b71024249) Connection" in** *[Sun Server X4-4 Installation Guide](http://www.oracle.com/pls/topic/lookup?ctx=E38212-01&id=XFFIGz40007b71024249)* **.**

- **Next Steps** ["Creating a Virtual Disk" on page 19](#page-18-0)
	- ["Set the BIOS Boot Mode" on page 20](#page-19-0)

## <span id="page-18-3"></span><span id="page-18-0"></span>**Creating a Virtual Disk**

**Note -** If you have a Sun Storage 6 Gb SAS PCIe Internal HBA (SGX-SAS6-INT-Z), you do *not* need to do this.

If you have a Sun Storage 6 Gb SAS PCIe **RAID** Internal HBA (SGX-SAS6-**R**-INT-Z), you must create a virtual disk before installing the Oracle VM software. Refer to ["Configure Server](http://www.oracle.com/pls/topic/lookup?ctx=E38212-01&id=XFFIGgmplj) Drives for OS Installation" in *[Sun Server X4-4 Installation Guide](http://www.oracle.com/pls/topic/lookup?ctx=E38212-01&id=XFFIGgmplj)* .

### **Next Steps**

- ["Load BIOS Optimal Default Settings" on page 19](#page-18-1)
- ["Set the BIOS Boot Mode" on page 20](#page-19-0)

## <span id="page-18-2"></span><span id="page-18-1"></span>**Load BIOS Optimal Default Settings**

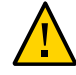

**Caution -** This procedure resets the BIOS settings to the default values and overwrites any previously customized settings. To retain customized settings, review each menu and make note of the customized values before loading the default values.

The BIOS Setup Utility contains an option to load the optimal BIOS settings for the server. Perform this procedure on a newly installed server to ensure that the BIOS is set to the optimal default values.

- **Before You Begin** The server is equipped with a properly installed storage drive.
	- A console connection is established to the server.

### **1. Power on the server.**

POST messages appear on the console.

**2. Watch the messages, and, when prompted, press F2 to access the BIOS Setup Utility.**

The BIOS Setup Utility main screen appears.

- **3. To ensure that the optimal defaults are set, press F9.**
- **4. To save the changes, and exit the BIOS Setup Utility, press F10.**

**Next Steps** ["Set the BIOS Boot Mode" on page 20](#page-19-0)

## <span id="page-19-1"></span><span id="page-19-0"></span>**Set the BIOS Boot Mode**

The BIOS firmware supports both **legacy** and Unified Extensible Firmware Interface (UEFI) boot modes. The **default** setting is legacy boot mode.

Oracle VM supports **legacy** boot mode only at this time.

- If you have **not** changed the BIOS boot mode from the default, you can skip this procedure.
- If you have changed the BIOS boot mode to UEFI boot mode, use the following procedure to set it to legacy boot mode.

### **1. Power on the server.**

POST messages appear on the console.

**2. Watch the messages, and, when the prompt appears, press F2 to access the BIOS Setup Utility.**

The BIOS Setup Utility main screen appears.

**3. In the BIOS Setup Utility, use the left or right arrow keys to navigate to the Boot screen.**

The Boot Menu screen appears.

- **4. Use the down arrow key to select the UEFI/BIOS Boot Mode field.**
- **5. Press Enter and use the up or down arrow keys to select the Legacy BIOS option.**
- **6. To save the changes and exit the BIOS Setup Utility, press F10.**

Next Steps ■ "Installing Oracle VM Server" on page 23

22 Sun Server X4-4 Installation Guide for Oracle VM Server • October 2015

## <span id="page-22-0"></span>Installing Oracle VM Server

<span id="page-22-3"></span>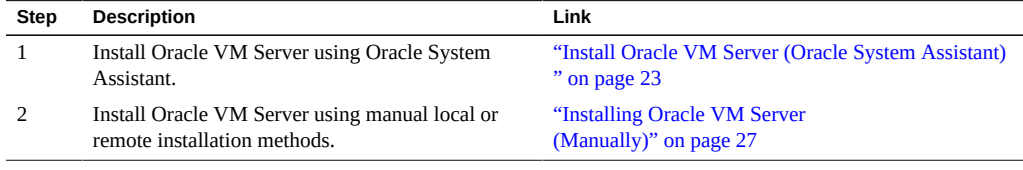

## <span id="page-22-2"></span><span id="page-22-1"></span>**Install Oracle VM Server (Oracle System Assistant)**

The Oracle System Assistant Install OS task provides assisted OS installation of supported versions of Oracle VM Server.

**Note -** Screen shots are examples only; your screens might differ slightly.

**Before You Begin** ■ Perform the steps in ["Preparing for Oracle VM Server Installation" on page 17.](#page-16-0)

- If you are using Oracle System Assistant for the first time, you need to set up network access. Refer to the [Oracle X4 Series Servers Administration Guide \(](http://www.oracle.com/goto/x86AdminDiag/docs)http://www.oracle. [com/goto/x86AdminDiag/docs](http://www.oracle.com/goto/x86AdminDiag/docs)) .
- For **local** installation, have the installation media available to insert into the attached physical CD/DVD-ROM drive when prompted.
- For **remote** installation, insert the installation media in the CD/DVD-ROM drive of the remote console system. Make sure you have selected CD-ROM from the Oracle ILOM Remote Console Device menu.
- If you are using an **.iso image**, ensure that it is accessible from the remote console system. Make sure you have selected **CD-ROM Image** from the Oracle ILOM Remote Console Device menu.
- **1. Ensure that the server is in standby power mode.**
- **2. Boot the server and watch the video monitor or Remote Console screen for the prompt to press the F9 key.**

### **3. When the prompt appears, press the F9 key.**

The Oracle System Assistant main screen appears.

**Note -** It might take a while for Oracle System Assistant to boot, especially, if you are accessing the server remotely.

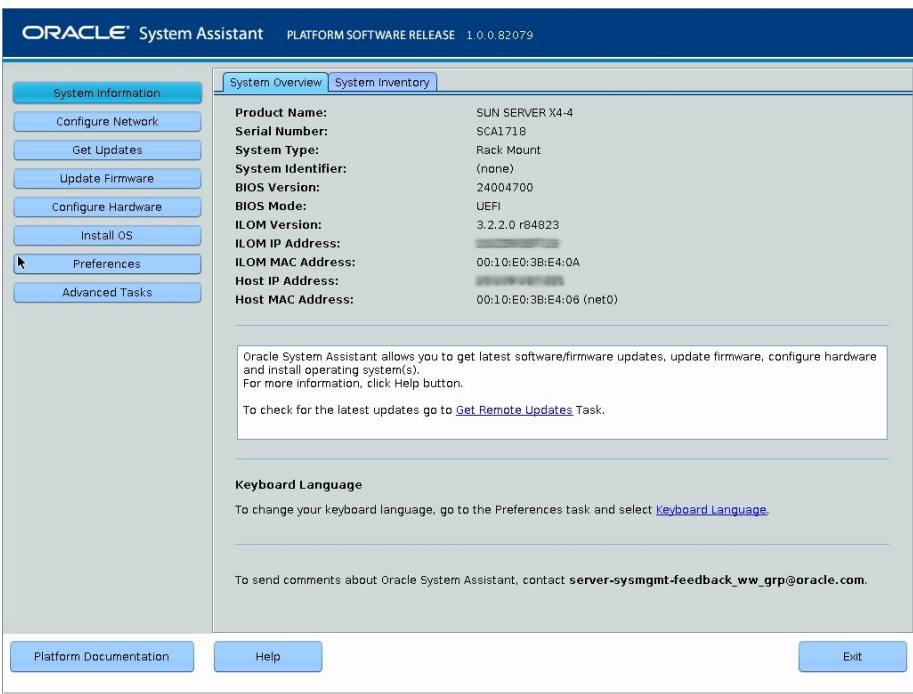

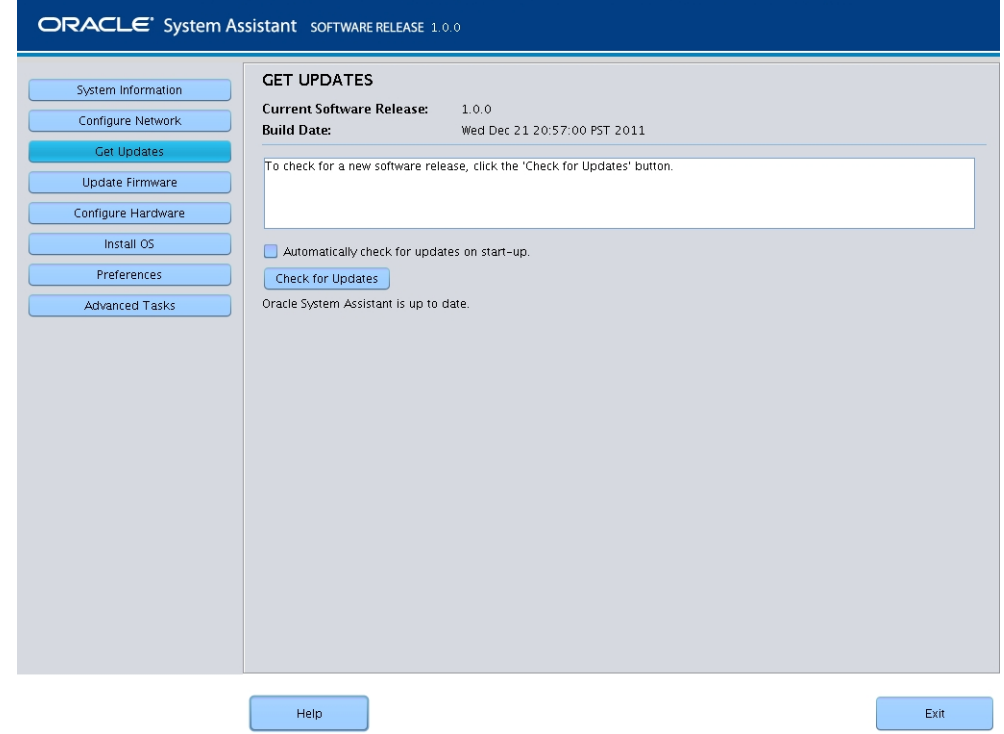

**4. To make sure that you have the lastest software pack, click the Get Updates button.**

### **5. Click the Check for Updates button to see if there are firmware and software updates available.**

If the system has the latest software update, a message appears stating that Oracle System Assistant is up to date.

- **6. If there are updates, click Update Firmware.**
- **7. To install the OS, click the Install OS button on the navigation bar on the left.**

The Install OS screen appears.

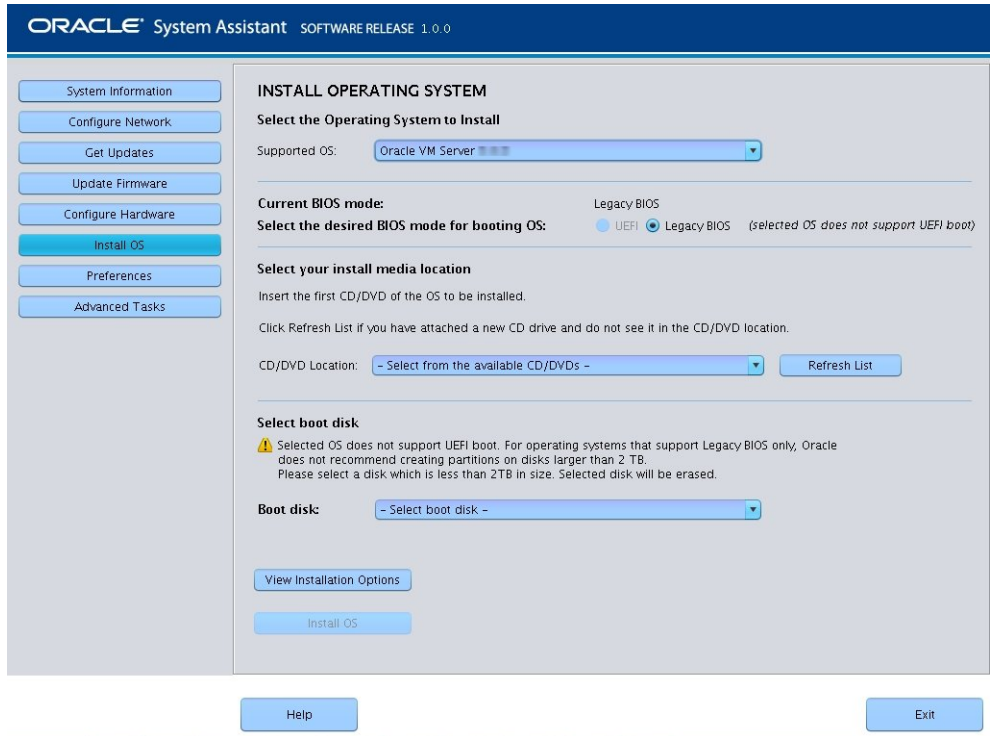

### **8. From the Supported OS drop-down list, select the correct version of the Oracle VM Server.**

**9. Indicate the location of the OS installation media in the Select the media location section.**

If you are using the Remote Console for the installation, select the location of the remote media in the Devices drop-down menu.

**10. In the Select boot disk section, select the boot device from the Boot disk list.**

This is the device on which you install the OS.

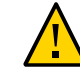

**Caution -** Loss of data. The OS installation erases the contents of the disk. All data on the selected disk is erased.

- **11. Click the Install OS button at the bottom of the screen.**
- **12. Follow the prompts until the installation is finished.** The server boots.
- **Next Steps** Install Oracle VM Manager, if needed. Refer to: [http://download.oracle.com/docs/cd/E20065\\_01/index.htm](http://download.oracle.com/docs/cd/E20065_01/index.htm)
	- ["Completing the Oracle VM Installation" on page 33](#page-32-0)

## <span id="page-26-0"></span>**Installing Oracle VM Server (Manually)**

If you choose not to use Oracle System Assistant to install Oracle VM Server, see one of the following procedures for instructions on installing the software manually:

- ["Install Oracle VM Server \(Local or Remote Media\)" on page 27](#page-26-1)
- ["Installing Oracle VM Server \(PXE Server\)" on page 29](#page-28-0)

#### <span id="page-26-1"></span>**Install Oracle VM Server (Local or Remote Media)**  $\blacktriangledown$

<span id="page-26-2"></span>**Before You Begin** Follow the instructions in ["Preparing for Oracle VM Server Installation" on page 17.](#page-16-0)

- **1. If not done already, insert your Oracle VM Server distribution CD/DVD, or access the .iso image distribution media for the method you chose in ["Preparing the](#page-16-1) [Installation Environment" on page 17](#page-16-1).**
- **2. Power on or reset the server. The following are different examples of how to reset the server:**
	- **From the Oracle ILOM web interface**, click Host Management > Power Control, and then from the Action list, select Reset.
	- **From the Oracle local server**, press and release the Power button (approximately one second) on the front panel of the server to power off the server, and then press the Power button again to power on the server.
	- **From the Oracle ILOM CLI on the server SP**, type: **reset /System**.

**Note -** The next events occur quickly; therefore, focused attention is needed for the following steps. Watch carefully for these messages as they appear on the screen for a brief time. You might want to enlarge the size of your screen to eliminate scroll bars.

BIOS messages appear on the console.

Version 2.14.1219. Copyright (C) 2011 American Megatrends, Inc. BIOS Date: 09/06/2011 12:12:06 Ver: 20011300 Press F2 to run Setup (CTRL+E on serial keyboard) Press F8 for BBS Popup (CTRL+P on serial keyboard) Press F12 for network boot (CTRL+N on serial keyboard) Press F9 to start Oracle System Assistant

### **3. In the BIOS screen, press F8 to specify a temporary boot device.**

After a delay, a menu offers a selection of boot devices.

### **4. Select a boot device from the list.**

You can boot from a either a physical CD/DVD or from a virtual CD/DVD when using an .iso image.

Control passes to the OS installation program on the media.

### **5. At the boot prompt, press Enter.**

### **6. Follow the prompts to install the software.**

Oracle VM Server and Oracle VM Agent software are installed.

For additional information, refer to the Oracle VM Server installation documentation at:

[http://download.oracle.com/docs/cd/E20065\\_01/index.htm](http://download.oracle.com/docs/cd/E20065_01/index.htm)

### **7. Complete the Oracle VM installation. See ["Completing the Oracle VM](#page-32-0) [Installation" on page 33](#page-32-0).**

### **Next Steps** ■ Install Oracle VM Manager, if needed. Refer to:

[http://download.oracle.com/docs/cd/E20065\\_01/index.htm](http://download.oracle.com/docs/cd/E20065_01/index.htm)

■ ["Completing the Oracle VM Installation" on page 33](#page-32-0)

## <span id="page-28-0"></span>**Installing Oracle VM Server (PXE Server)**

<span id="page-28-3"></span>This section describes how to install Oracle VM Server from a PXE network environment. The following topics are covered in this section:

- ["PXE Server Installation Requirements" on page 29](#page-28-1)
- ["Install Oracle VM Server \(PXE Server\)" on page 30](#page-29-0)

## <span id="page-28-1"></span>**PXE Server Installation Requirements**

The following procedures assume that you are booting the installation media from one of the following sources:

- Oracle VM distribution media in a connected internal or external CD/DVD drive
- Oracle VM . iso image or KickStart image (network repository)

<span id="page-28-2"></span>The following requirements must be met before you perform the Oracle VM PXE installation:

**Note -** KickStart is an automated installation tool. It enables a system administrator to create a single image containing the settings for some or all installation and configuration parameters that are normally provided during a typical Oracle VM installation. Typically, a KickStart image is placed on a single network server and read by multiple systems for installation.

- If you are using a KickStart image to perform the installation, you must:
	- Create a KickStart file.
	- Create the boot media with the KickStart file or make the KickStart file available on the network.
- To use PXE to boot the installation media over the network, you must:
	- Configure the network (NFS, FTP, HTTP) server to export the installation tree.
	- Configure the files on the TFTP server necessary for PXE booting.
	- Configure the server MAC network port address to boot from the PXE configuration.
	- Configure the Dynamic Host Configuration Protocol (DHCP).
- If you have a large-memory system, you might need to set the dom0\_mem parameter. See ["Increasing dom0\\_mem for Large-Memory Systems" on page 33](#page-32-1).

#### <span id="page-29-0"></span>**Install Oracle VM Server (PXE Server)** v

- **1. Ensure that the PXE network environment is properly set up and the Oracle VM installation media is available for PXE boot.**
- **2. Power on or reset the server. The following are different examples of how to reset the server:**
	- **From the Oracle ILOM web interface**, click Host Management > Power Control, and then from the Action list, select Reset.
	- **From the Oracle local server**, press and release the Power button (approximately one second) on the front panel of the server to power off the server, and then press the Power button again to power on the server.
	- **From the Oracle ILOM CLI on the server SP**, type: **reset /System**.

**Note -** The next events occur quickly; therefore, focused attention is needed for the following steps. Watch carefully for these messages as they appear on the screen for a brief time. You might want to enlarge the size of your screen to eliminate scroll bars.

BIOS messages appear on the console.

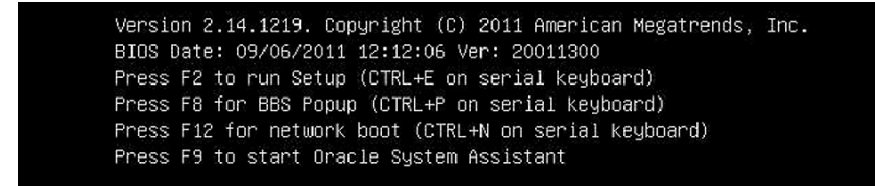

**3. In the BIOS screen, press F8 to specify a temporary boot device.**

The "Please select boot device" menu appears, listing the available boot devices.

**4. In the boot device menu, select the network port that is configured to communicate with your PXE network install server.**

The network bootloader starts, and a boot prompt appears to allow you to choose the PXE server to install from. After a few seconds, the installation kernel begins to load.

### **5. Follow the prompts to install the software.**

Oracle VM server is installed.

### **6. Update the Oracle VM drivers. See ["Install Specific Oracle VM](#page-33-1) [Drivers" on page 34](#page-33-1).**

**Next Steps** ■ Install Oracle VM Manager, if needed. Refer to:

<http://www.oracle.com/technetwork/documentation/vm-096300.html>

■ ["Completing the Oracle VM Installation" on page 33](#page-32-0)

Sun Server X4-4 Installation Guide for Oracle VM Server • October 2015

## <span id="page-32-0"></span>Completing the Oracle VM Installation

<span id="page-32-3"></span>The following topics describe how to complete the Oracle VM software installation:

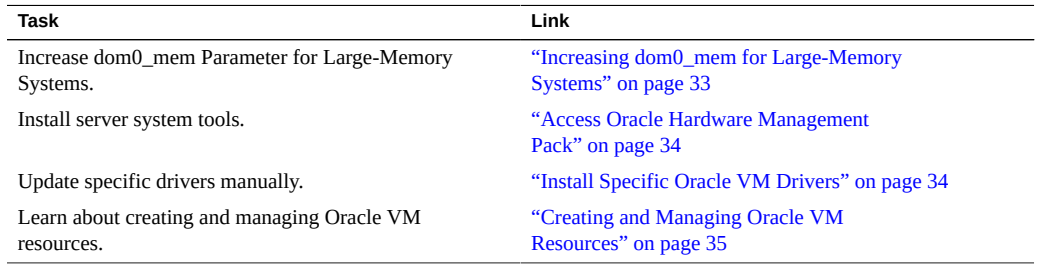

## <span id="page-32-2"></span><span id="page-32-1"></span>**Increasing dom0\_mem for Large-Memory Systems**

If you install Oracle VM from the .iso image or by using Oracle System Assistant, dom0\_mem should be set correctly. If you install the Oracle VM software from PXE boot or some other customized environment and you have a large-memory system, you might need to set dom0 mem.

Use this formula:

 $dom@$ \_mem = 502 + int(physical\_mem\_MB \* 0.0205)

For example, if your system has 128 GB (131072 MB) of memory, you need to increase dom0\_mem to 3188 MB.

To increase the memory, add the text dom0\_mem=3188m to the kernel line in grub.conf. For a first-time boot, you can interrupt the boot process at the grub menu and edit the grub.conf file.

## <span id="page-33-3"></span><span id="page-33-0"></span>**Access Oracle Hardware Management Pack**

Use this procedure to access the Oracle Hardware Management Pack from the Oracle System Assistant USB device or from the Oracle support site.

**Before You Begin** If you have Oracle System Assistant installed on your system, perform the Oracle System Assistant Get Updates task to make sure that the latest tools are available.

### **1. Do one of the following:**

- **If your system has Oracle System Assistant installed, navigate to the Oracle System Assistant USB device from the operating system.** The USB device is named: ORACLE\_SSM.
- **If your system does not have Oracle System Assistant installed:** 
	- **a. Download or copy the latest system tools and drivers from the My Oracle Support site to the server.** Refer to ["Getting Server Firmware and Software" in](http://www.oracle.com/pls/topic/lookup?ctx=E38212-01&id=XFFIGcjbhfeeh) *Sun Server X4-4 Installation*

*[Guide](http://www.oracle.com/pls/topic/lookup?ctx=E38212-01&id=XFFIGcjbhfeeh)* for information on how to access the system tools and drivers.

**b. Unzip the package to extract the files.**

### **2. Navigate to the following directory:**

OracleVM/*version*/Tools/hmp-tools where *version* is the version of the installed Oracle VM.

**3. To install Hardware Management Pack, refer to the Oracle Hardware Management Pack documentation at:**

<http://www.oracle.com/goto/ohmp/docs>

**Next Steps** ["Creating and Managing Oracle VM Resources" on page 35](#page-34-0)

## <span id="page-33-2"></span><span id="page-33-1"></span>**Install Specific Oracle VM Drivers**

- **1. Do one of the following:**
	- **If your system has Oracle System Assistant installed, navigate to the Oracle System Assistant USB device from the server operating system.**

The USB device is named: ORACLE\_SSM.

- **If your system does not have Oracle System Assistant installed:** 
	- **a. Download or copy the latest system tools and drivers from the My Oracle Support site to the server.** Refer to ["Getting Server Firmware and Software" in](http://www.oracle.com/pls/topic/lookup?ctx=E38212-01&id=XFFIGcjbhfeeh) *Sun Server X4-4 Installation [Guide](http://www.oracle.com/pls/topic/lookup?ctx=E38212-01&id=XFFIGcjbhfeeh)* for information on how to access the system tools and drivers.
	- **b. Unzip the package to extract the files.**

### **2. Navigate to the Oracle VM Install Pack directory:**

OracleVM*/version*/Drivers

where *version* is the version of the installed Oracle VM.

- **3. Access the directory that corresponds to the drivers that you want to install.** Each directory contains a ReadMe file that has instructions for installing the drivers.
- **4. Install the drivers.**
- **5. Reboot the server.**

**Next Steps** ["Creating and Managing Oracle VM Resources" on page 35](#page-34-0)

## <span id="page-34-1"></span><span id="page-34-0"></span>**Creating and Managing Oracle VM Resources**

After installing Oracle VM Server (with Oracle VM Agent) and Oracle VM Manager, you can:

- Create a shared storage repository. For fault tolerance, you can set up multiple virtual machines in a clustered configuration using this storage. Options for your shared storage include:
	- OCFS2 (Oracle Cluster File System) using the iSCSI (Internet SCSI) network protocol
	- OCFS2 using SAN (storage area network)
	- NFS (network file system)
	- Partition with multipath failover
- Create a server pool for your virtual machines.
- Create your virtual machines in the server pool.

For detailed information, refer to the Oracle VM installation documentation.

### **Related Information**

■ Oracle VM documentation at:

<http://www.oracle.com/technetwork/documentation/vm-096300.html>

■ "Installing Oracle VM Server" on page 23

## <span id="page-36-0"></span>Index

### **A**

assisted OS installation Oracle VM, [23](#page-22-2)

## **B**

BIOS boot modes setting (Oracle VM), [20](#page-19-1) loading optimal defaults Oracle VM, [19](#page-18-2) BIOS defaults Oracle VM, [19](#page-18-2) boot disk, setting and internal HBA Oracle VM, [19](#page-18-3)

## **C**

console local (Oracle VM), [17](#page-16-3) remote (Oracle VM), [18](#page-17-1)

## **D**

dom0\_mem parameter (Oracle VM), [33](#page-32-2) downloading Oracle VM, [17](#page-16-3) drivers installing specific Oracle VM, [34](#page-33-2)

**G**

grub.conf file (Oracle VM), [33](#page-32-2)

### **H**

Hardware Management Pack *See* Oracle Hardware Management Pack

### **I**

installing local set up Oracle VM, [17](#page-16-3) Oracle Hardware Management Pack Oracle VM, [34](#page-33-3) OS about Oracle VM, [11](#page-10-2) remote set up Oracle VM, [18](#page-17-1)

### **K**

KickStart automated installation tool, [29](#page-28-2)

### **L**

large-memory systems (Oracle VM), [33](#page-32-2) legacy BIOS boot mode Oracle VM, [20](#page-19-1) local installation setting up (Oracle VM), [17](#page-16-3)

### **M**

manual OS installation (Oracle VM), [27](#page-26-2)

### **O**

operating system supported versions Oracle VM, [12](#page-11-2), [12](#page-11-3) updating drivers (Oracle VM), [34](#page-33-2), [34](#page-33-2) Oracle Hardware Management Pack Oracle VM, [34](#page-33-3) Oracle ILOM remote console Oracle VM, [18](#page-17-1) Oracle System Assistant OS installation Oracle VM, [23](#page-22-2) overview Oracle VM, [14](#page-13-3) Oracle VM creating and managing resources, [35](#page-34-1) documentation, [17](#page-16-3), [18](#page-17-1) downloading media, [17](#page-16-3) installation access Oracle Hardware Management Pack, [34](#page-33-3) creating virtual disk, [19](#page-18-3) drivers, [35](#page-34-1) large-memory systems, [33](#page-32-2) load BIOS defaults, [19](#page-18-2) local installation, [17](#page-16-3) options, [13](#page-12-2) Oracle System Assistant, [14](#page-13-4) overview, [12](#page-11-2) pre-installed, [12](#page-11-2) preparing, [17](#page-16-4) remote or PXE, [18](#page-17-1) set BIOS boot mode, [20](#page-19-1) task table, [11](#page-10-3) installing drivers, [34](#page-33-2) media, [27](#page-26-2) Oracle VM Server, [23](#page-22-3) using PXE server, [29](#page-28-3)

software versions and updates, [12](#page-11-3) supported versions, [12](#page-11-2)

### **P**

Preboot Execution Environment (PXE) installing Oracle VM, [29](#page-28-3) setup (Oracle VM), [18](#page-17-1) PXE boot and large-memory system (Oracle VM), [33](#page-32-2)

### **R**

remote installation setting up (Oracle VM), [18](#page-17-1)

### **S**

supported operating system Oracle VM, [12](#page-11-3)

### **T**

tools and drivers Oracle VM, [33](#page-32-3) tools and drivers (Oracle VM), [34](#page-33-2)

## **U**

Unified Extensible Firmware Interface (UEFI) *See* BIOS

### **V**

virtual disk, [19](#page-18-3)